# **Полезные ресурсы** МУНИЦИПАЛЬНЕ БЮДЖЕТНОЕ УЧРЕЖДЕНЕ

### **Графика и дизайн:**

**Canva** - https://www.canva.com/ - документы для работы, посты (сторис) в социальных сетях, логотип, буклет и прочее. Готовые шаблоны + возможность разработать свой дизайн на основе готового. Необходима регистрация.

**Vecteezy** – https://www.vecteezy.com/ - в базе 37 000 бесплатных векторных изображений. Иконки, фоны и текстуры обозначены тегами - облегчает навигацию по сайту. Есть возможность редактировать изображения, а также создавать собственные.

**Pablo** - https://pablo.buffer.com/ - быстрое создание публикаций в социальных сетях с возможностью изменения размера изображения, добавления текста и наличием достаточно обширной галереи, изображения из которой можно использовать как текстуры.

### **Стоки бесплатных изображений:**

**Pixabay** - https://pixabay.com/ru/

**Pexels** - https://www.pexels.com/ru-ru/

**Unsplash** - https://unsplash.com/

**Png tree** – https://ru.pngtree.com/ - бесплатная версия позволяет скачивать три изображения в день.

#### **Конверторы:**

**I love pdf** – https://www.ilovepdf.com/

**I love img** – https://www.iloveimg.com/

**Zamzar** – https://www.zamzar.com/ - огромное количество конвертируемых форматов.

#### **Вдохновение:**

**Pinterest** – https://www.pinterest.ru/ на Пинтерест приходят чтобы получить идею для своего проекта, отличается от прочих социальных сетей побуждением к действию

**Color hunt** – https://colorhunt.co/ - инструмент, который придет на помощь там, где встает вопрос эстетичного сочетания цветов.

**Адрес:** г. Тамбов, ул. Гастелло, 32 А **Тел.:** 8 (4752) 44-06-31 **Сайт:** http://centr-tambov.68edu.ru **Сообщество ВК:** https://vk.com/centr\_tmb **E-mail:** centr-tambov@yandex.ru

**МЕТОДИЧЕСКИЕ РЕКОМЕНДАЦИИ ПО ОРГАНИЗАЦИИ ОБУЧЕНИЯ С ПРИМЕНЕНИЕМ ДИСТАНЦИОННЫХ ТЕХНОЛОГИЙ**

ДОПОЛНИТЕЛЬНОГО ОБРАЗОВАНИЯ «ЦЕНТР ДОПОЛНИТЕЛЬНОГО ОБРАЗОВАНИЯ ДЕТЕЙ»

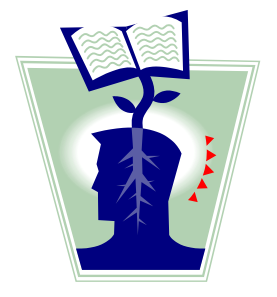

Тамбов 2020

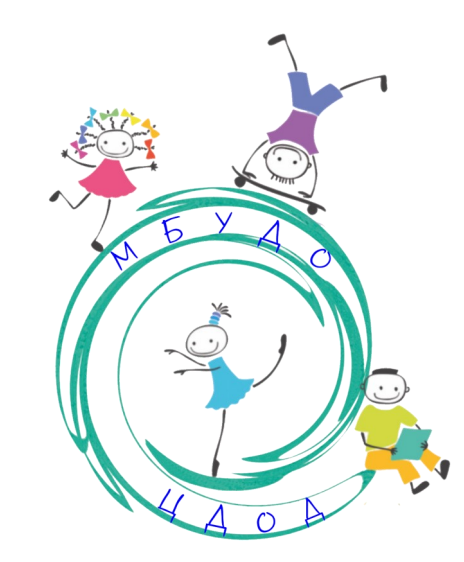

**Практические советы**

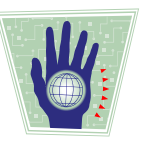

В качестве основной образовательной платформы на время обучения в дистанционном режиме

МБУДО ЦДОД используется социальная сеть ВКонтакте. Она удобна для общения с учащимися и их родителями, для публикации заданий. Там видны действия педагога и выкладываемые материалы.

Ваши шаги:

- 1. Создать сообщество Вашего творческого объединения ВКонтакте.
- 2. Распространить информацию о нём среди родителей учащихся.
- 3. Добавить в сообщество учащихся

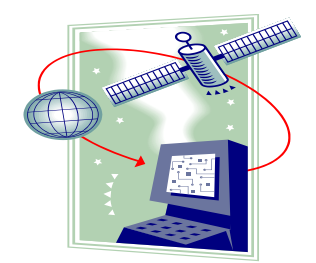

Для работы необходимо выкладывать авторские разработки, мастер-классы, задания, придерживаясь тем, прописанных в рабочей программе.

Если по каким-то причинам собственные разработки Вам не удаётся подготовить, допускается выложить готовые с YouTube или педагогических порталов с добавлением к нему сопровождающего видео, на котором Вы мотивируете детей принимать участие в дистанционных занятиях (Пример: https:// drive.google.com/file/

# d/1A3EHOPeu1aQXwVCoQfbJv1aNgY2zYRpR/ view).

# **Для педагогов по ИЗО прикладному творчеству:**

Если у детей нет возможности использовать материалы для поделок, которые Вы даёте им на занятиях, предложите поделку на ту же тему из более доступных материалов например, бумага, пластилин. Если нет дома мелков для рисования, пусть рисуют фломастерами и т.д.

Оформить мастер-класс в ВК можно с помощью функции «Написать статью» (Пример Трушкиной Е.С.: https:// vk.com/@-171067020-master-klass-ko-dnurozhdeniya-aspushkina-na-temu-skazki-pus). Получается красочно, понятно, доступно.

# **Для педагогов-хореографов:**

Используйте опыт проведения занятий в Zoom. Выкладывайте объявления со ссылкой на Zoom-конференцию в группе ВК (Пример: сообщество «Фантазия» [https://vk.com/](https://vk.com/club173504366)

[club173504366](https://vk.com/club173504366) Ильиной И.А.). Кроме того, необходимо публиковать теоретические материалы и челленджи из сети Интернет и личные видеоуроки для самостоятельных занятий учащихся.

## **Для педагогов по вокалу:**

Вы также можете использовать Zoom и выкладывать теоретический материал в ВК.

### **Для всех:**

Привлекайте учащихся к интерактиву: пусть кто-то из старших или самых активных подготовит видеозаписи с заданиями друг другу: это могут быть тематические викторины, проверки конкретных навыков (ребёнок задаёт вопрос или задание: сделай открытку, на которой будет 5 цветков роз и 1 зелёная ветка; спой песню «Доброе утро»; выполни движения), задания типа «Повтори за мной».

К постам нужно прикреплять яркие привлекающие картинки по теме.

Используйте программы **ФотоШоу Про**, **Киностудия Windows live** и встроенные в смартфоны программы для монтирования видео. В них можно сделать видеоролик из фотографий и видеозаписей с красивыми переходами, наложить музыку, записать голос. Например, видео мастер-класс «Оберег Пеленашка» для проекта Наследники традиций сделан из мастер-класса Моток А.С., представленного в статье [https://vk.com/](https://vk.com/@424356351-master-klass-obereg-pelenashka) [@424356351](https://vk.com/@424356351-master-klass-obereg-pelenashka)-master-klass-obereg-pelenashka.

Ссылка на видео: [https://vk.com/centr\\_tmb?](https://vk.com/centr_tmb?z=video-161542700_456244115%2Fa091ef75ac74d8c423%2Fpl_wall_-161542700) z=video-[161542700\\_456244115%](https://vk.com/centr_tmb?z=video-161542700_456244115%2Fa091ef75ac74d8c423%2Fpl_wall_-161542700)